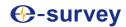

# **E100 GNSS Receiver**

# **User Manual**

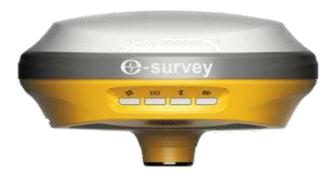

V2.0\_202011

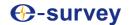

# Contents

| 1. | Intro | oduction                | 3 |
|----|-------|-------------------------|---|
|    | 1.1   | Appearance              | 3 |
|    | 1.2   | Indicator               | 3 |
|    | 1.3   | Interface               | 4 |
|    | 1.4   | Pin definition          | 4 |
|    | 1.5   | Power button            | 5 |
| 2. | Web   | User Interface          | 5 |
|    | 2.1   | Position                | 5 |
|    | 2.2   | Satellites              | 5 |
|    | 2.3   | Information             | 5 |
|    | 2.4   | Working Mode            | 5 |
|    | 2.5   | Satellite Setting       | 7 |
|    | 2.6   | Device Configuration    | 7 |
|    | 2.7   | NMEA Message            | 3 |
|    | 2.8   | View Logs               | 3 |
|    | 2.9   | Raw Data                | 9 |
|    | 2.10  | Backup Data             | Э |
|    | 2.11  | Management10            | ) |
| 3. | Basi  | c Operation10           | ) |
|    | 3.1   | Insert SIM card         | ) |
|    | 3.2   | Charge the battery      | ) |
|    | 3.3   | Measure antenna height1 | 1 |
|    | 3.4   | Sensor                  | 1 |
|    | 3.4.  | 1 E-bubble Calibration1 | 1 |
|    | 3.4.2 | 2 MEMS Tilt Survey12    | 2 |
| 4. | Stan  | dard Accessories14      | 4 |
| 5. | Tech  | nnical Specifications15 | 5 |
|    | 5.1   | E100 (P20 Version)      | 5 |
|    | 5.2   | E100 (UB4B0M Version)   | 5 |
| 6  | \M/ar | ranty Policy            | 7 |

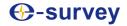

#### 1. Introduction

This is the user manual for survey E100 GNSS receiver. It gives basic description and operation guide which may help user to operate device properly.

#### 1.1 Appearance

The E100 main body is designed with magnesium alloy material to provide durable usage and better heat dispersion as well as light weight 900g. The internal battery ensures up to 9-hours continuous working.

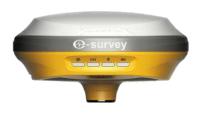

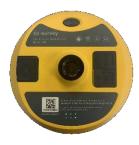

#### 1.2 Indicator

Working status is viewable through the indicators. The meaning of each indicator:

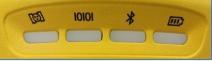

| Indicator | Color          | Meaning                                                                                                    |
|-----------|----------------|----------------------------------------------------------------------------------------------------|
| Satellite | Red and Green  | <ul> <li>Off: no receiving satellites</li> <li>Flash red: receiving satellites but no solution status</li> <li>Flash green: have solution but not fixed</li> <li>Solid green: fixed solution</li> <li>Flash red and green alternately: mainboard abnormal</li> </ul> |
| Data link | Green and Blue | <ul> <li>Solid green: datalink is ready to start</li> <li>Flash green: datalink is transmitting data normally</li> <li>Flash Blue: when raw data recording is enabled, the LED will flash according to the interval</li> </ul>                                       |
| Bluetooth | Blue           | <ul><li>Off: no Bluetooth connection</li><li>Solid blue: has Bluetooth connection</li></ul>                                                                                                    |

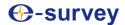

| *       |               |   |         |           |             |         |         |
|---------|---------------|---|---------|-----------|-------------|---------|---------|
| Battery | Green and Red | • | Solid   | green:    | battery     | level   | between |
|         |               |   | 30%~1   | .00%      |             |         |         |
|         |               | • | Flash   | green:    | battery     | level   | between |
|         |               |   | 10%~3   | 80%, spea | ker will be | ер      |         |
|         |               | • | Flash r | ed: batte | ry level be | low 10% | 6       |

#### 1.3 Interface

E100 GNSS receive bottom interface is shown as below. The 5-pin port is used to connect external radio and external power, or output NMEA messages. Type-C port can be used for data download (internal storage access) or charging.

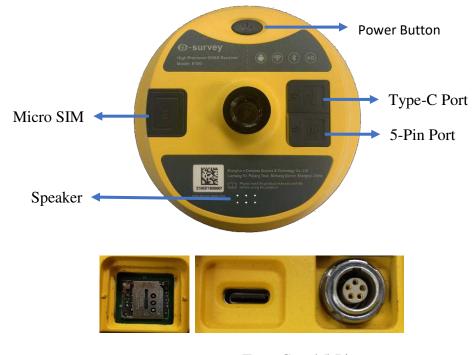

SIM Card

Type-C and 5-Pin

#### 1.4 Pin definition

The 5-pin port is defined as below:

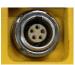

| 5 Pin | 1 | +12V | Power        |
|-------|---|------|--------------|
|       | 2 | GND  | Power ground |

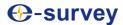

|            | 3 | TXD | Device out    |
|------------|---|-----|---------------|
|            | 4 | SGD | Signal ground |
| 3 1        | 5 | RXD | Device in     |
| Front View |   |     |               |

#### 1.5 Power button

There is a power button on E100 control panel, the main function as below:

| Power On                  | Long press button for two seconds to power on        |  |  |
|---------------------------|------------------------------------------------------|--|--|
| Broadcast Current Working | receiver.                                            |  |  |
|                           | Long press button for two seconds then release,      |  |  |
| Power Off                 | will hear the voice "Power off?" Then press the      |  |  |
|                           | button again to confirm.                             |  |  |
| Broadcast Current Working | Receiver will broadcast current working mode         |  |  |
| Mode                      | when press the power button.                         |  |  |
|                           | Long press button for two seconds then release,      |  |  |
| Self-check                | will hear the voice "Power off?" Then long press     |  |  |
| Self-Clieck               | button for three seconds, will hear the voice "self- |  |  |
|                           | check".                                              |  |  |

#### 2. Web User Interface

User can connect to receiver WIFI hotspot with PC, smart phone or tablet. The hotspot name is the device serial number, can be found under the bottom of the device label. Open web browser and input the IP address "192.168.10.1". The default user name is "admin", password is "password". From the website, user can manage working status, change working mode, configurate basic settings, download raw data, update firmware and register device.

#### 2.1 Position

View basic position information, satellite number, PDOP and time. In static mode, can start and stop recording here.

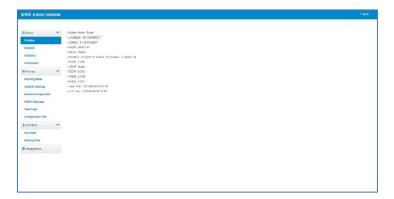

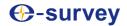

#### 2.2 Satellites

View satellite list and satellite map, set cut-off angle.

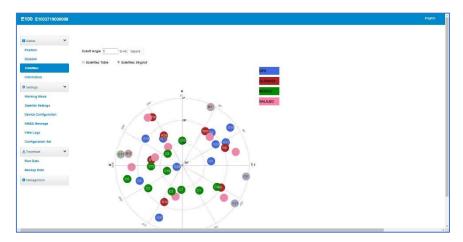

#### 2.3 Information

View receiver information: firmware version, GNSS board, and network module.

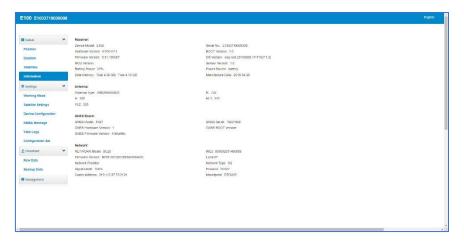

### 2.4 Working Mode

Configurate working mode: base, rover or static.

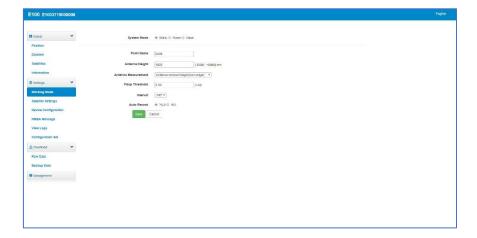

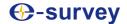

#### 2.5 Satellite Setting

Configurate the satellites to be used. "RTK Timeout" setting is for aRTK service (With Hemisphere L-Band service, user cans still keep high accuracy for a period when correction data loses). "Surefix" is hemisphere technology to increase the reliability of the fixed solution. Which means it will be much more difficult to get fixed solution in tough environment.

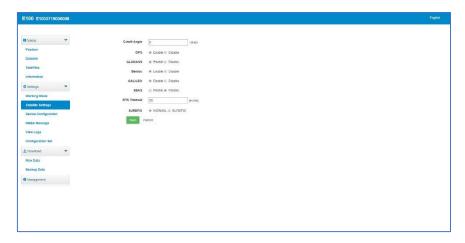

#### 2.6 Device Configuration

Configurate receiver settings: User can set time zone. Sensor means e-bubble data output. Also, the 5-pin port baud rate is changeable. Smart voice broadcast can be disabled. When SIM card is insert and "WIFI share network" is enabled, PC can surf the internet when connected to device hotspot by using SIM data. "Cloud service" and "Track back" is used for uploading position information to cloud/TCP server.

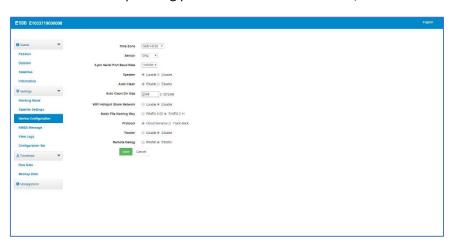

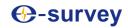

#### 2.7 NMEA Message

Configurate NMEA data output through Bluetooth or 5-pin port.

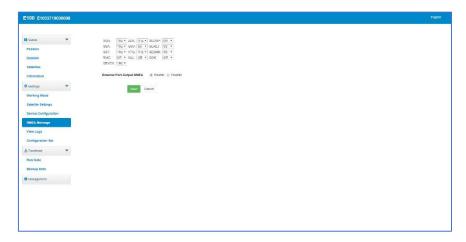

### 2.8 View Logs

The log files can be used to diagnose issues. Click "download" to download the files.

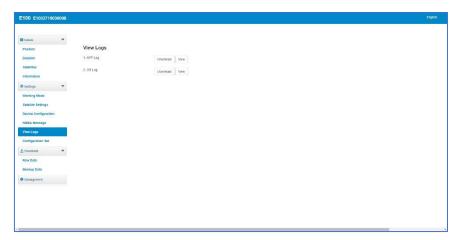

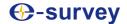

#### 2.9 Raw Data

Download raw data or convert data to RINEX format. User can use check box, then click "Package" to download multiple files.

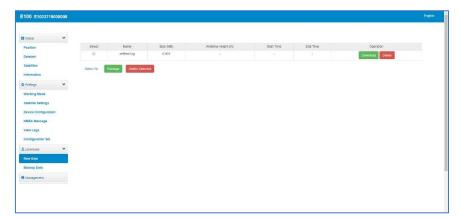

### 2.10 Backup Data

The points collected in SurPad4.0 will be backup in receiver storage automatically to avoid data loss. Can restore the data to SurPad software.

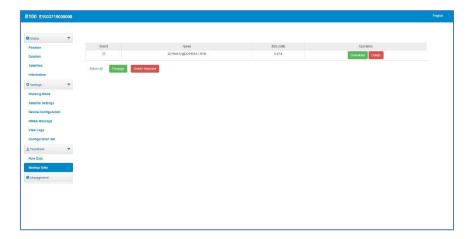

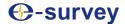

#### 2.11 Management

User can update receiver and GNSS firmware as well as register device, format internal disk, restore factory setting, restart device. To update the firmware, click "Chose File" to import the firmware, then click "Upload File" to start updating.

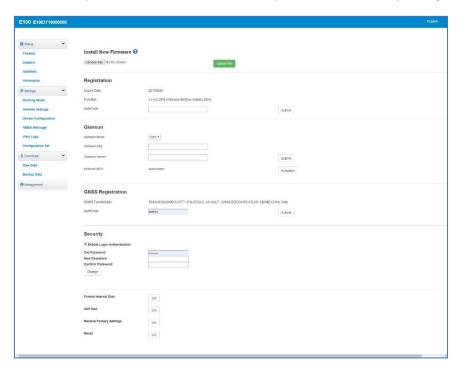

## 3. Basic Operation

This part shows user some basic operations to start working with E100.

#### 3.1 Insert SIM card

E100 supports network working mode. Open the cover and insert SIM card.

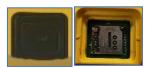

#### 3.2 Charge the battery

E100 is equipped with Type-C charger which support maximum 45w PD quick charge. Fully charge the battery will take 4 hours typically. The battery indicator is red when charging, will turn green when fully charged.

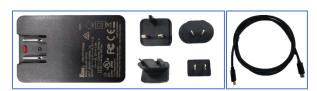

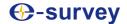

#### 3.3 Measure antenna height

In order to get correct elevation value, we need to know the correct phase center height of the receiver. However, it is almost not possible to measure the phase center directly. Normally, the software will read the receiver antenna offset parameters. Once user input the measurement height, software will calculate the phase center height automatically. Typically, there are two ways to measure the height:

A: Slant height (to measurement line)

• Centering and leveling the tripod on known point, then measure slant height from the ground point to the arrow at the side of the receiver.

B: Pole height (straight height to device bottom)

Read the straight pole height

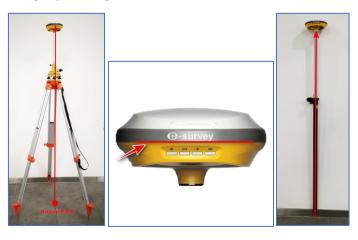

A: Slant height

Measurement Line

B: Pole height

#### 3.4 Sensor

The **new E100** supports E-bubble and MEMS. It is determined by the activation code for which sensor is activated. Please note only one of the sensors can be activated. If you purchase E-bubble code, you can update to MEMS later by contacting with salesman.

#### 3.4.1 E-bubble Calibration

When e-bubble is activated on E100. To calibrate the e-bubble, put the device on flat table or pole (ensure the bubble on the pole is normal before calibration, then centering the pole bubble). In SurPad4.0 software, connect device and click "Device" -> "Device Settings", open "E-Bubble" function. Then, go to "Device" -> "Calibrate Sensor", click "Calibrate" to calibrate the e-bubble.

To use tilt survey function, go to "Survey" -> "Point Survey" page, select "Tilt Point". Then click survey button to start data collection. After collect three points on the same location, the software will calculate a final result.

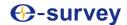

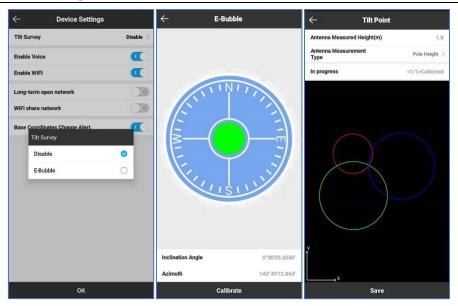

#### 3.4.2 MEMS Tilt Survey

When MEMS sensor is activated on E100. To calibrate the MEMS sensor, receiver must be in Fixed solution. In SurPad4.0 software, connect device and click "Device" -> "Device Settings", enable "Pole Tilt Correction" function. Then, go to "Survey" -> "Point Survey" page. The software will guide user to calibrate the sensor.

- Input the correct pole height
- Draw circle on the ground using the pole
- Follow the guide and shake the pole back and forth for around 5-10 seconds or walk in straight line around 10 meters until it shows "Ready"

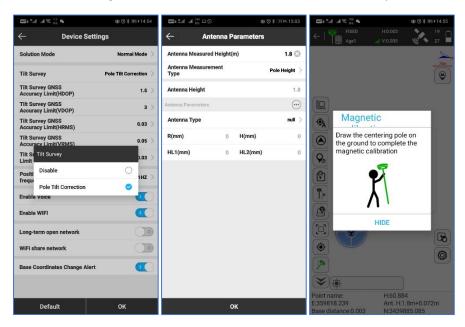

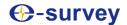

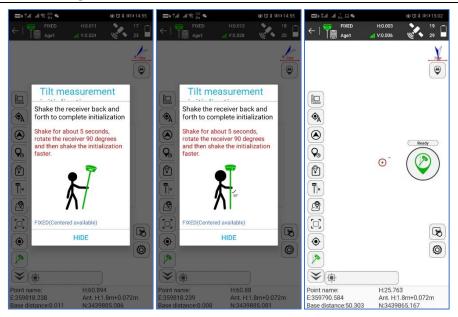

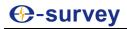

# 4. Standard Accessories

E100 base and rover are using the same accessories. We provide easy carrying soft bag or hard carrying case.

#### **Soft Bag:**

|     | E100 Soft Bag      |          |                |                  |         |  |
|-----|--------------------|----------|----------------|------------------|---------|--|
| NO. | Items              | Quantity | Model          | Description      | Picture |  |
| 1   | E100 Soft Bag      | 1        |                | -                |         |  |
| 2   | E100 GNSS Receiver | 1        | 112            |                  | -       |  |
| 3   | Charger            | 1        | KSA-45P-45W D5 | Type-C port      |         |  |
| e e | Charger Plug       | 4        | <del></del> .  |                  |         |  |
| 5   | Power Cable        | 1        | -              | Type-C to Type-C |         |  |
| 5   | Straps             | 1        | TTG:           | -T-5             |         |  |
| 7   | SIM Cover          | 1        | 123            | Spare SIM Cover  |         |  |
| В   | Warranty Card      | 1        | _              | -                | 1       |  |

#### **Carrying Case:**

|     | E100 Carrying Case |          |                |                                                                 |                                                                                                    |  |  |
|-----|--------------------|----------|----------------|-----------------------------------------------------------------|----------------------------------------------------------------------------------------------------|--|--|
| NO. | Items              | Quantity | Model          | Description                                                     | Picture                                                                                                    |  |  |
| 1   | E100 Carrying Case | 1        | -              | Carry case for E100<br>Controller and bracket can be put inside |                                                                                                    |  |  |
| 2   | E100 GNSS Receiver | 1        | <u></u> ,      |                                                                 | -                                                                                                    |  |  |
| 3   | Charger            | 1        | KSA-45P-45W D5 | Type-C port                                                     |                                                                                                    |  |  |
| 4   | Charger Plug       | 4        | -              |                                                                 |                                                                                                    |  |  |
| 5   | Power Cable        | 1        | ==             | Type-C to Type-C                                                | O                                                                                                    |  |  |
| 6   | SIM Cover          | 1        | -              | Spare SIM Cover                                                 |                                                                                                    |  |  |
| 7   | Warranty Card      | 1        | =              | ==                                                              | A Line and Line and L |  |  |

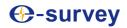

# 5. Technical Specifications

# 5.1 E100 (P20 Version)

| GNSS                                   |                                       | Voltage               | 9~28 VD, with over-voltage protection    |
|----------------------------------------|---------------------------------------|-----------------------|------------------------------------------|
|                                        | GPS: L1CA/L1P/L1C/L2P/L2C/L5          | Working Time          | Up to 9 hours                            |
|                                        | BDS: B1I/B2I/B3I/B1C/B2a/B2b/         | Charging Time         | Typically 4 hours                        |
|                                        | ACEBOC                                |                       |                                          |
|                                        | GLONASS: G1/G2/G3, P1/P2              | Internet Modem        | 10                                       |
| Satellites Tracking                    | GALILEO: E1/E5a/E5b/E6/ALTBOC         | Support Band          | Global 4G                                |
|                                        | QZSS: L1CA/L1C/L2C/L5/LEX             |                       | •                                        |
|                                        | IRNSS: L5                             | Communication         |                                          |
|                                        | SBAS <sup>1</sup> : L1, L5            | Bluetooth             | BT 5.0, BLE                              |
| ************************************** | L-Band: Atlas H10/H30/Basic           | - WIFI                | 802.11 b/g/n(HT20)/ac                    |
| Channels                               | 800                                   | SIM Card              | Micro SIM card                           |
| Signal Reacquisition                   | < 1 sec                               | - Silvi cara          | Connect to external radio and power      |
| Cold Start                             | < 60 sec                              | _ 5-pin Port          | NMEA data output                         |
| Warm Start                             | < 30 sec                              | Type-C Port           | Charge and data transmission             |
| Hot Start                              | < 10 sec                              | -                     | View status, update firmware, set up     |
| RTK Signal Initialization              | < 8 sec                               | _ Web UI              | working mode, download data              |
| Initialization Reliability             | > 99.9%                               | - Intelligent Voice   | Broadcast working status                 |
| Update Rate                            | 10 Hz standard, up to 50 Hz           | _                     | GGA, ZDA, GSA, GSV, GST, VTG, RMC,       |
| Operation System                       | Linux                                 | _ NMEA Output         | GLL, Binary                              |
| Internal Memory                        | 8 GB                                  | - Correction Data     | CMR, CMR+, RTCM2, RTCM3, RTCM32          |
|                                        |                                       |                       | Fast initialization, dynamic tilt survey |
| Performance                            | Trus 200                              | _ MEMS                | up to 60°                                |
| High Precision Static                  | H: 2 mm + 0.1 ppm                     |                       |                                          |
|                                        | V: 3 mm + 0.4 ppm                     | - Physical            |                                          |
| Static/Fast Static                     | H: 2.5 mm + 0.1 ppm                   | Dimension             | Ф148 mm x H60 mm                         |
|                                        | V: 3.5 mm + 0.4 ppm                   | Weight                | 900±5 g                                  |
| RTK                                    | H: 8 mm + 1 ppm                       |                       | -40°C ~ +65°C                            |
| (2건)의 6(의)                             | V: 15 mm + 1 ppm                      | Operating Temperature |                                          |
| Code Differential                      | H: 0.25 m                             | Storage Temperature   | -45°C ~+80°C                             |
|                                        | V: 0.45 m                             | Water/Dust Proof      | IP67                                     |
| SBAS                                   | H: 0.3 m                              | Shock                 | Survive a 2 m drop on concrete floor     |
|                                        | V: 0.6 m                              | Vibration             | Vibration resistant                      |
|                                        | Atlas H10: 4 cm RMS                   | Humidity              | Up to 100%                               |
| L-Band                                 | Atlas H30: 15 cm RMS                  | Indicators            | Satellites, datalink, battery, Bluetooth |
|                                        | Atlas Basic: 30 cm RMS                | Button                | Power button, short press to voice       |
| DCL-                                   |                                       | ATTENDED TO           | broadcast status                         |
| Power Supply                           | Deskers also and both to the to       | _ Certificate         | CE, NGS Calibration                      |
| Battery                                | Rechargeable and built-in Lithium-ion |                       |                                          |
|                                        | battery, 7.2 V ~ 6800 mAh             |                       |                                          |

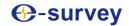

# 5.2 E100 (UB4B0M Version)

| GNSS                                   |                                                                                                    | Voltage                 | 9~28 VD, with over-voltage protection                               |  |
|----------------------------------------|----------------------------------------------------------------------------------------------------|-------------------------|---------------------------------------------------------------------|--|
|                                        | GPS: L1CA/L1P/L1C/L2P/L2C/L5                                                                        | Working Time            | Up to 9 hours                                                       |  |
|                                        | BDS: B1I/B2I/B3I/B1C/B2a/B2b/                                                                       | Charging Time           | Typically 4 hours                                                   |  |
|                                        | ACEBOC<br>GLONASS: G1/G2/G3, P1/P2                                                                  | Internet Modem          |                                                                     |  |
| Satellites Tracking                    | GALILEO: E1/E5a/E5b/E6/ALTBOC                                                                       | Support Band            | Global 4G                                                           |  |
|                                        | QZSS: L1CA/L1C/L2C/L5/LEX<br>IRNSS: L5<br>SBAS <sup>1</sup> : L1, L5<br>L-Band: Atlas H10/H30/Basic | Communication Bluetooth | BT 5.0, BLE                                                         |  |
| Channels                               | 800                                                                                                 | - WIFI                  | 802.11 b/g/n(HT20)/ac                                               |  |
| Signal Reacquisition                   | <1 sec                                                                                              | SIM Card                | Micro SIM card                                                      |  |
| Cold Start                             | < 60 sec                                                                                            | 5-pin Port              | Connect to external radio and power<br>NMEA data output             |  |
| Warm Start                             | <30 sec                                                                                             | Type-C Port             | Charge and data transmission                                        |  |
| Hot Start<br>RTK Signal Initialization | < 10 sec<br>< 8 sec                                                                                 | Web UI                  | View status, update firmware, set up<br>working mode, download data |  |
| Initialization Reliability             | > 99.9%                                                                                             | - Intelligent Voice     | Broadcast working status                                            |  |
| Update Rate                            | 10 Hz standard, up to 50 Hz                                                                         |                         | GGA, ZDA, GSA, GSV, GST, VTG, RMC,                                  |  |
| Operation System                       | Linux                                                                                               | _ NMEA Output           | GLL, Binary                                                         |  |
| Internal Memory                        | 8 GB                                                                                                | - Correction Data       | CMR, CMR+, RTCM2, RTCM3, RTCM32                                     |  |
| Performance                            |                                                                                                    | MEMS                    | Fast initialization, dynamic tilt survey                            |  |
| High Precision Static                  | H: 2 mm + 0.1 ppm<br>V: 3 mm + 0.4 ppm                                                              | - Physical              | SP 10 00                                                            |  |
| Static/Fast Static                     | H: 2.5 mm + 0.1 ppm                                                                                 | Dimension               | Ф148 mm x H60 mm                                                    |  |
|                                        | V: 3.5 mm + 0.4 ppm                                                                                 | Weight                  | 900±5 g                                                             |  |
| RTK                                    | H: 8 mm + 1 ppm                                                                                     | Operating Temperature   | -40°C ~+65°C                                                        |  |
| Growner.                               | V: 15 mm + 1 ppm                                                                                    |                         | 9915.05A Distriction                                                |  |
| Code Differential                      | H: 0.25 m<br>V: 0.45 m                                                                              | Storage Temperature     | -45°C ~+80°C                                                        |  |
|                                        | H: 0.3 m                                                                                            | Water/Dust Proof        | IP67                                                                |  |
| SBAS                                   | V: 0.6 m                                                                                            | Shock                   | Survive a 2 m drop on concrete floor Vibration resistant            |  |
|                                        | Atlas H10: 4 cm RMS                                                                                 | _ Vibration             |                                                                     |  |
| L-Band                                 | Atlas H30: 15 cm RMS                                                                                | Humidity<br>Indicators  | Up to 100%  Satellites, datalink, battery, Bluetooth                |  |
| L Dana                                 | Atlas Basic: 30 cm RMS                                                                              | Indicators              | Power button, short press to voice                                  |  |
|                                        |                                                                                                    | Button                  | broadcast status                                                    |  |
| Power Supply                           |                                                                                                    | Certificate             | CE, NGS Calibration                                                 |  |
| Battery                                | Rechargeable and built-in Lithium-ion battery, 7.2 V ~ 6800 mAh                                     | _ continuate            | CE, NOS CAMPIALION                                                  |  |

Web: www.esurvey-gnss.com Email: support@esurvey-gnss.com

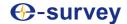

### 6 Warranty Policy

#### **The Guarantees Rights**

•e-survey supports free exchange or refund within 7 days from the day when you have received the products, where the device appears "performance failure", which confirmed by e-survey repaircenter.

■e-survey supports free maintenance or exchange within 15 days from the day when you have received the products, where the device appears "performance failure", which confirmed by e-survey repair center.

•e-survey supports free maintenance or exchange the same type of device within one year from the day when you have received the products, where the device appears "performance failure", which is still not in working conditions after two repairs.

■e-survey supports a 24-month warranty service for the device host and a 3-month free warranty service for the accessory from the day when you have received the products.

#### **Warranty service**

If the device host meets the warranty conditions, the warranty service can be obtained according to the warranty card and the purchasing invoice. If the proof of purchase and the warranty card cannot be provided, and e-survey will use the delivery time as the standard for the warranty period.

If it is a non-warranty product, and the repair center will handle the maintenance of the extra-fee.

After the device is repaired, the same fault is con-firmed by the repair center and e-survey will provide a 3-month free warranty service.

- ■The transportation, delivery and disposal costs incurred during the delivery or inspection of the product to e-survey shall be borne by the user. The freight generated by the repair or inspection equipment returned to the user shall be borne by e-sur- vey.
- ■Equipment that needs to be repaired or sent for inspection, please back up the data in the machine in time.
- During the warranty period, the parts normally used for maintenance are free.
- The parts that have been replaced during the repair are owned by e-survey.

e-survey is not responsible for non-product standard and software or applications that are not certified by the company.

# Following conditions are not within the scope of the warranty and service

The device host and accessories have been subjected to: abnormal or improper use, improper storage of abnormal conditions, unauthorized disassembly or alteration, accidents, damage caused by improper installation.

Damage caused by improper use of user, such as liquid injection, damage due to external force, etc.

■Failure to use, repair or transport caused by the equipment's instruction manual.

Web: www.esurvey-gnss.com Email: support@esurvey-gnss.com

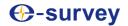

- ■Damage to the product is caused by external, including but not limited to, abnormal and unpredictable factors such as satellite systems, geomagnetism, static electricity, physical pressure, etc.
- Damage caused by force majeure such as earth- quakes, floods, wars, etc.
- ■Other conditions that cannot comply with the relevant provisions of the Guarantees Rights.